# **FindChangeBatch by Carmen Publishing Inc.**

#### **Introduction**

FindChangeBatch is an ExtendScript script that allows you to perform batches of finds and changes on a FrameMaker document or book. You use a seven-column table in a FrameMaker document to set up your find/change pairs and their settings. The script will use the first table in the batch document's main flow. There is nothing special about the batch document or the table or their formatting; it is just an ordinary FrameMaker document with a seven-column table with one or more body rows.

- To install FindChangeBatch, [see "Installing FindChangeBatch" on page 1.](#page-0-0)
- To use FindChangeBatch, [see "Using FindChangeBatch" on page 1.](#page-0-1)
- To uninstall FindChangeBatch, [see "Uninstalling FindChangeBatch" on page 2.](#page-1-0)

## <span id="page-0-0"></span>**Installing FindChangeBatch**

FindChangeBatch works with Windows FrameMaker 10 and higher.

Back up all of the FindChangeBatch files before installing the script. Navigate to the

**C:\Users\<UserName>\AppData\Roaming\Adobe\FrameMaker\<VersionNumber>\startup**

folder on your hard drive, where **<UserName>** is your user name, and **<VersionNumber>** is the number of the FrameMaker version that you are using. If the **startup** folder does not exist, create it. Copy all of the FindChangeBatch\* files to the **startup** folder.

Restart FrameMaker and FindChangeBatch will be ready to use. You will see a **Find/ Change Batch** command in the Edit menu. There is also an **About FindChangeBatch** command that will display information about the script.

# <span id="page-0-1"></span>**Using FindChangeBatch**

You will fill in a table in your batch document with your find/change pairs and settings for each pair. You can use the included FindChangeBatch.mif file as a starting point. You use a seven-column table to set up your find/change pairs and their settings (see the sample table on the next page). The script will use the first table in the batch document's main flow. There is nothing special about the batch document or the table or their formatting; it is just an ordinary FrameMaker document with a seven-column table with one or more body rows.

**Note:** The only requirement for the table is that the columns are in the order indicated in the sample table (Find, Change, Consider Case?, Whole Word?, Clone Case?, Search in Text Lines?, and Flows to Search).

Your find string goes in the first column of the table. The second column contains the change string, or it can be blank if you simply want to delete the find term.

**Note:** Any row that doesn't have text in the first cell will be ignored.

Columns 3 through 5 are settings that mimic what you see in FrameMaker's Find/Change dialog box. Column 6 determines whether or not the script should perform finds/changes in Text Lines. For columns 3–6, add a Y to the cell to include that option.

Column 7 determines which flows to do the find/change in. You can use a single flow, or you can put in multiple flows by separating them with pipe (|) symbols (for example,  $A|B|C$ ).

**Note:** This column must have content in it or the row will be ignored. In most cases, you will want to search the main flow, which by default is flow A.

**Note:** FindChangeBatch only processes body pages.

Here is a sample table with some of the values filled in:

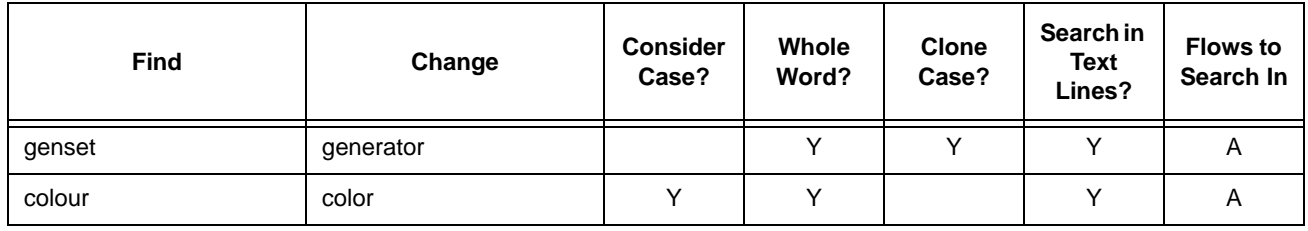

After filling in the table, save the batch document. You can close it if you like; the script does not require it to be open. Open the document or book that you want to apply the Find/Change pairs to. Choose **Edit > FindChangeBatch** and you will be prompted for the batch document. Select the document and the script will process your document or book.

**CAUTION:** FindChangeBatch can make a large number of changes to your book or document, depending on the length of your batch table! There is no undo, so please back up your files before using FindChangeBatch.

Choose **About FindChangeBatch** to display version information for the script. You may need to supply this information to us if you contact us for support.

### <span id="page-1-0"></span>**Uninstalling FindChangeBatch**

Navigate to the

**C:\Users\<UserName>\AppData\Roaming\Adobe\FrameMaker\<VersionNumber>\startup**

folder on your hard drive, where **<UserName>** is your user name, and **<VersionNumber>** is the number of the FrameMaker version that you are using. Remove all of the FindChangeBatch\* files from the **startup** folder.

### **For More Information**

To purchase FindChangeBatch and other useful ExtendScript and FrameScript scripts, see [www.frameexpert.com](http://www.frameexpert.com) or email [rick@frameexpert.com.](mailto:rick@frameexpert.com)